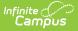

# **Remove PINs From POS Accounts**

Last Modified on 03/11/2024 8:45 am CDT

### Remove PINs | Account Management Report

This functionality is only available to customers who have purchased Campus Point of Sale as add-on functionality.

Classic View: Point of Sale > Account Maintenance > Account Management Wizard

Search Terms: Account Management

This option removes the PIN from patrons who have an inactive account in Campus. For example, an account where the **Active** checkbox on the patron's Account Info tab has been cleared. When a PIN is removed the **Location School** field is set to "Default" on the Account Info tab.

### **Family Accounts**

If a family account is inactive and you select **Student** in the **Type** field, the PIN is only removed from the student on the family account. To remove staff PINs from family accounts, select **Staff** or **Staff and Student** in the **Type** field. If there are any patrons on a family account with no enrollment or employment record, you must manually remove the PIN or use an Ad Hoc filter.

### Food Service Cashier and Food Service Manager

The Account Management Wizard only removes personal PINs from an account. If an inactive staff account includes Cashier and Manager PINs, these PINs will no longer work on the Point of Sale Terminal; however, these PINs will not be removed from the account. Cashier and Manager PINs must be manually removed.

## **Remove PINs**

1. Select **Remove PINs** from the **Mode** dropdown list.

| Account Management Wizard ಭ                                                                                                    |                                        | Food Service > Wizards > Account Management Wizard |  |  |  |
|----------------------------------------------------------------------------------------------------|----------------------------------------|----------------------------------------------------|--|--|--|
| Account Management                                                                                                    | Wizard                                 |                                                    |  |  |  |
| Select Type of accounts from which to remove PINs. Selection of a Student or Staff Type will remove PINs from all current inactive accounts. Select Test to preview changes before Run Update. |                                        |                                                    |  |  |  |
|                                                                                                    |                                        |                                                    |  |  |  |
| Mode Remove PINs V                                                                                                    |                                        |                                                    |  |  |  |
| Туре                                                                                                    | ● Student ○ Staff ○ Students and Staff |                                                    |  |  |  |
| Ad Hoc Filter                                                                                                    | <b>v</b>                               |                                                    |  |  |  |
| Include Patron Detail                                                                                                    |                                        |                                                    |  |  |  |
| Test Run Update                                                                                                    |                                        |                                                    |  |  |  |

2. Complete one of the following account selection options.

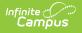

| Option                                                     | Description                                                                                                    |
|------------------------------------------------------------|----------------------------------------------------------------------------------------------------|
| Select<br>one of<br>the<br><b>Type</b><br>radio<br>buttons | <ul> <li>Student. This option removes PINs from inactive student accounts only.</li> <li>Staff. This option removes PINs from inactive staff accounts only.</li> <li>Students and Staff. This option removes PINs from student accounts and staff accounts.</li> </ul>                                                                                                    |
| Select<br>an Ad<br>Hoc<br>Filter                           | This option allows you to select an ad hoc filter that you have made to select<br>staff and/or students. If you do not select All Schools/All Calendars, the Ad<br>Hoc tool will use the specific Year, School and Calendar selected in the<br>toolbar. If you do not have Tool Rights to All Schools and All Calendars, Ad<br>Hoc will generate based on the specific year, school and calendar selected in<br>the toolbar. |

- 3. Mark the **Include Patron Detail** checkbox to include details like the account numbers and names on the Account Management Report. (optional)
- 4. Click the **Test** button.

Testing is required before the **Run Update** button becomes active. No data is written to the database.

### Result

The Account Management Wizard tests the update and displays the Account Management Report.

- 5. Review the Account Management Report.
- 6. Click the **Run Update** button to remove PINs.

### Result

A confirmation window displays.

7. Click **OK**.

### Result

The Account Management Wizard removes the PINs from inactive accounts and displays the Account Management Report.

# **Account Management Report**

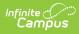

| 100 Plainview Schools District<br>123 Main Street, Metro City MN 55555<br>Generated on 11/27/2023 03:48:03 PM Page 1 of 2 |                                           | Account Management Report<br>Mode: Remove PINs<br>Type: Students and Staff |                         |
|----------------------------------------------------------------------------------------------------|-------------------------------------------|----------------------------------------------------------------------------|-------------------------|
|                                                                                                    |                                           |                                                                            |                         |
| Student Sectio                                                                                                    | n                                         |                                                                            |                         |
| Summary                                                                                                    |                                           |                                                                            |                         |
| of PINs Remo                                                                                                    | oved                                      |                                                                            |                         |
| Patron Detail                                                                                                    |                                           |                                                                            |                         |
| Inactive                                                                                                    |                                           |                                                                            | PIN Number              |
| Account #                                                                                                    | Patron Name                               | Grade                                                                      | Removed                 |
| 661                                                                                                    | Abegg, Dylan                              | 12                                                                         | 5661                    |
| 5827                                                                                                    | Abegg, Wallace                            | 12                                                                         | 3519                    |
| 628                                                                                                    | Alborough, Dallas                         | 12                                                                         | 5628                    |
| 999                                                                                                    | Atwood, Nadia                             | 12                                                                         | 3999                    |
| 5639                                                                                                    | Baum, Mary                                | 12                                                                         | 5639                    |
| 657                                                                                                    | Cardinal, Peggy                           | 12                                                                         | 5657                    |
| 778                                                                                                    | Carlson, Michael                          | 12                                                                         | 5778                    |
| 5949<br>508                                                                                                    | Fleischmann, Christine                    | 12                                                                         | 1951                    |
|                                                                                                    |                                           | m                                                                          |                         |
| Staff Section                                                                                                    |                                           |                                                                            |                         |
| Staff Section<br>Summary                                                                                                  |                                           |                                                                            |                         |
|                                                                                                    | loved                                     |                                                                            |                         |
| Summary<br># of PINs Rem                                                                                                  | loved                                     |                                                                            |                         |
| Summary<br># of PINs Rem<br>Patron Detail<br>Inactive                                                                     |                                           |                                                                            | PIN Number              |
| Summary<br># of PINs Rem<br>Patron Detail<br>Inactive<br>Account #                                                        | Patron Name                               |                                                                            | Removed                 |
| Summary<br># of PINs Rem<br>Patron Detail<br>Inactive<br>Account #<br>2390                                                | Patron Name<br>Abbott, Kale               |                                                                            | Removed<br>2390         |
| Summary<br># of PINs Rem<br>Patron Detail<br>Inactive<br>Account #<br>2390<br>3150                                        | Patron Name<br>Abbott, Kale<br>Abra, Dean |                                                                            | Removed<br>2390<br>3510 |
| Summary<br># of PINs Rem<br>Patron Detail<br>Inactive<br>Account #<br>2390                                                | Patron Name<br>Abbott, Kale               |                                                                            | Removed<br>2390         |

Report example of PINS removed from staff and students

| Report<br>Section | Description                                                                                                    |
|-------------------|----------------------------------------------------------------------------------------------------|
| Summary           | This section reports the total number of PINs removed.                                                                                                    |
| Patron<br>Detail  | <ul> <li>This section is sorted alphabetically by patron names and includes the following columns.</li> <li>Student Section: Inactive Account #, Grade and PIN Number Removed.</li> <li>Staff Section: Inactive Account # and PIN Number Removed.</li> </ul> |